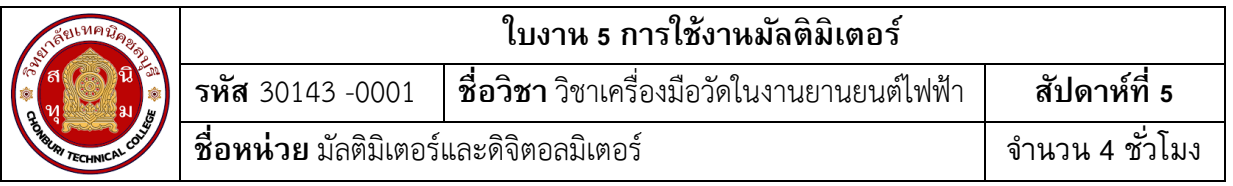

# **จุดประสงค์การเรียนรู้**

- 1. ใช้มัลติมิเตอร์วัดค่าความต้านทานได้
- 2. ใช้มัลติมิเตอร์วัดแรงดันไฟฟ้าได้
- 3. ใช้มัลติมิเตอร์วัดกระแสไฟฟ้าได้
- 4. อ่านค่าสเกลย่านวัดของมัลติมิเตอร์ได้

# **เครื่องมือ/วัสดุอุปกรณ์ในการปฏิบัติงาน**

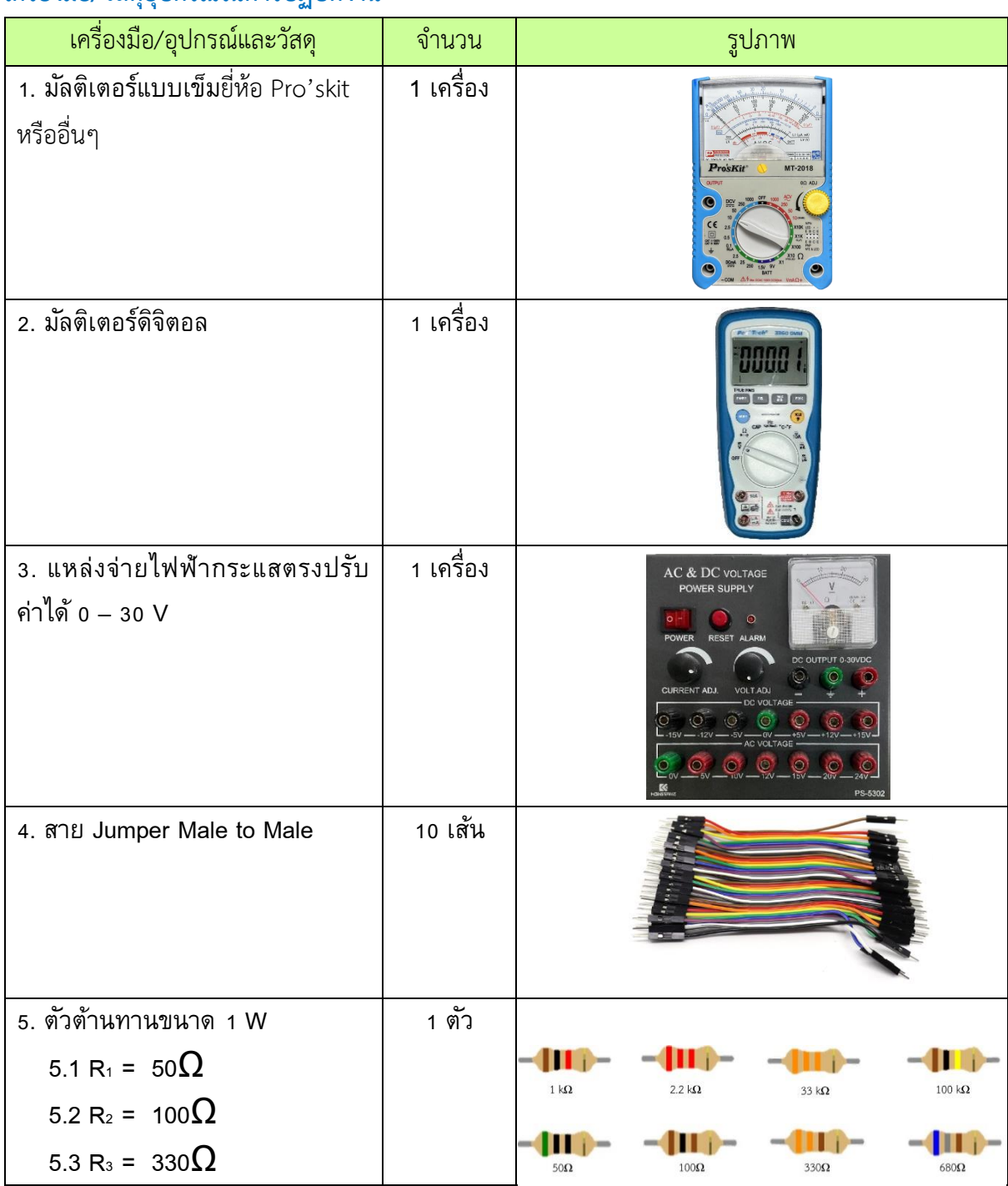

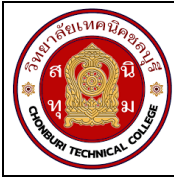

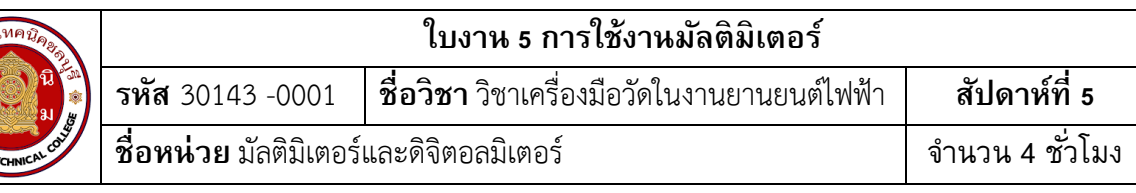

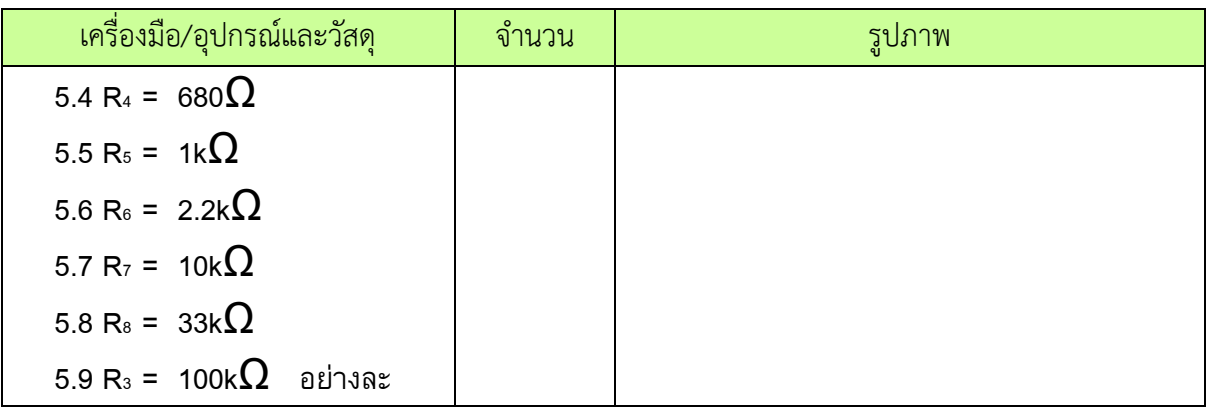

# **ขั้นตอนในการปฏิบัติงาน**

# **การทดลองที่ 1การวัดค่าความต้านทานด้วยมัลติมิเตอร์**

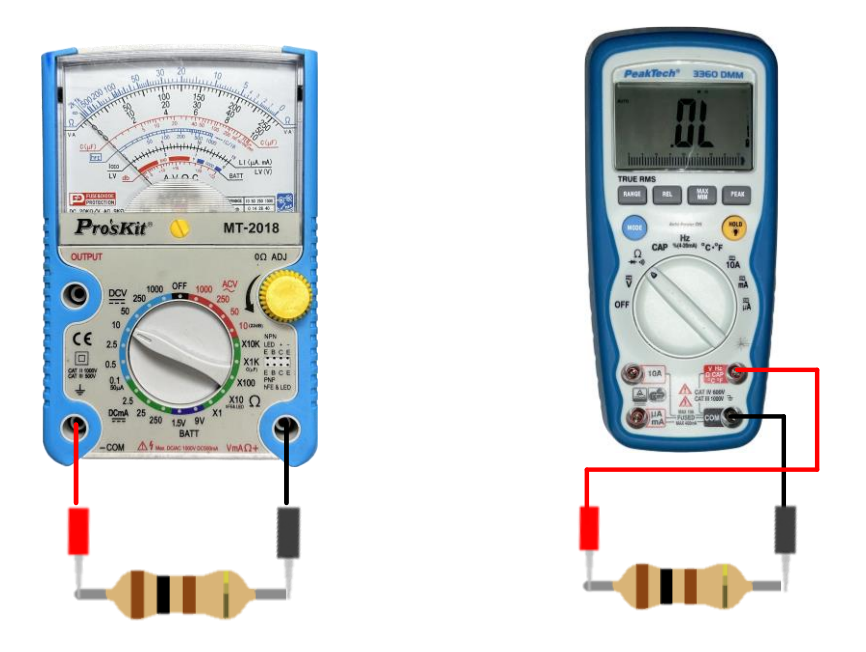

รูปที่ 3.1 การวัดตัวต้านทาน

1. ต่อวงจรกำรทดลองที่ 1

2. ปรับโอห์มมิเตอร์ให้พร้อมใช้งำนและปรับ OHMS ADJ ที่หน้ำปัดให้เข็มชี้เคลื่อนที่ไปชี้ที่ ต ำแหน่ง 0 โอห์มทุกครั้งเมื่อมีกำรปรับเปลี่ยนย่ำนวัดโอห์ม ( กรณีใช้มัลติมิเตอร์แบบอะนำล็อกอ่ำนค่ำ )

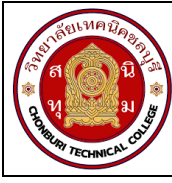

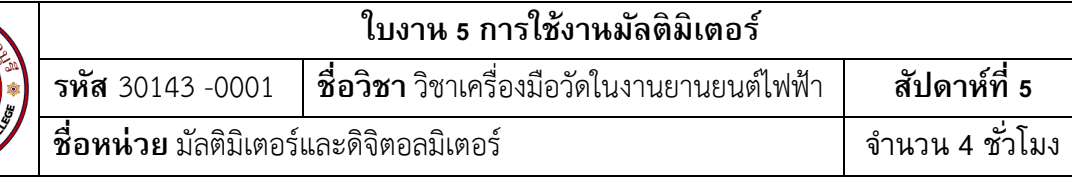

3. วัดค่าความต้านทาน ทำการวัดค่าความต้านทาน ด้วยมัลติมิเตอร์แบบอะนาล็อกอ่านค่า บันทึกผลกำรทดลอง ตำรำงที่ 1

4. วัดค่าความต้านทาน ทำการวัดค่าความต้านทาน ด้วยมัลติมิเตอร์แบบดิจิทัลอ่านค่า บันทึก ผลกำรทดลอง ตำรำงที่ 1

# **ตารางที่ 1 การวดัค่าความต้านทานด้วยมลัติมิเตอร์**

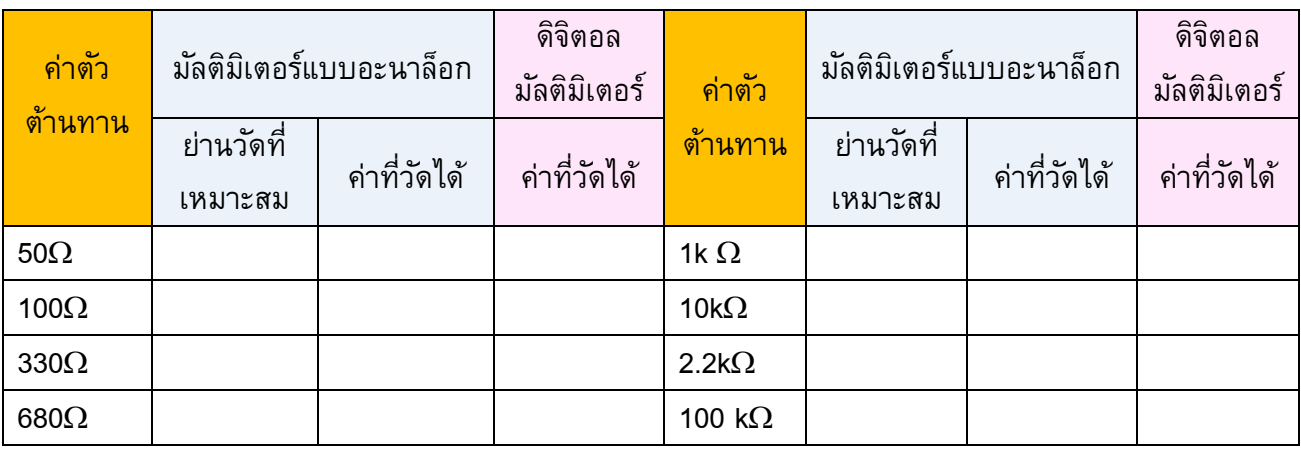

# **การทดลองที่ 2 การวัดค่าแรงดันไฟฟ้ากระแสตรง (DCV) ด้วยมลัติมิเตอร์**

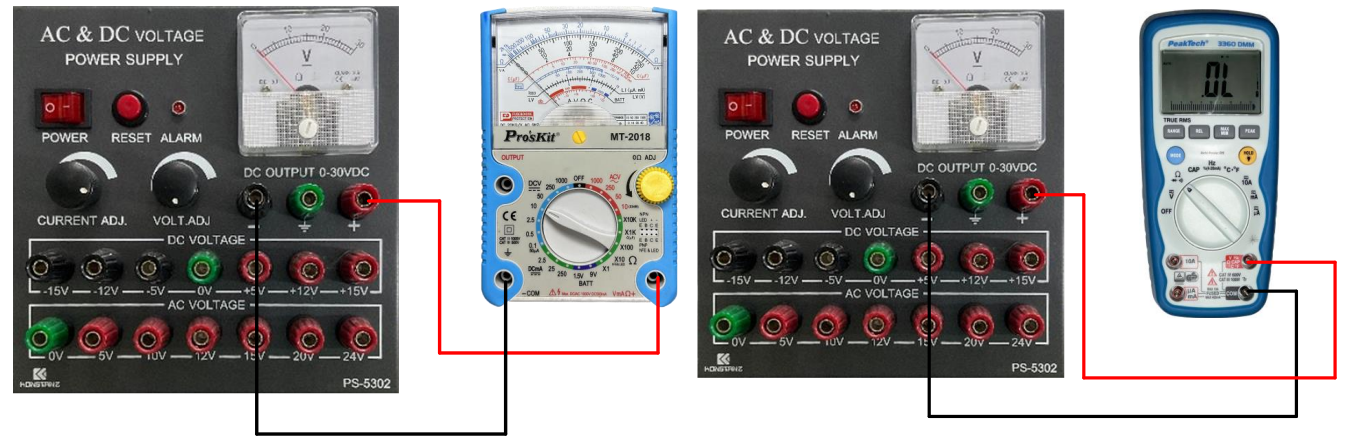

รูปที่ 3.2 การวัดแรงดันไฟฟ้า

- 1. ต่อวงจรกำรทดลองที่ 2
- 2. ปรับแรงดันไฟฟ้ำกระแสตรงจำกแหล่งจ่ำย (E) มีค่ำ 5V
- 3. เลือกย่ำนวัดไว้ที่ย่ำนวัดแรงดันไฟฟ้ำกระแสตรง โดยเลือกย่ำนวัดสูงไว้ก่อน
- 4. วัดแรงดันไฟฟ้ำกระแสตรงจำกแหล่งจ่ำย (E) ด้วยมัลติมิเตอร์แบบอะนำล็อกบันทึกผลลงใน

ตำรำง2

5..หากอ่านค่าแรงดันไฟฟ้าไม่ได้ให้ลดย่านวัดให้ต่ำลง แล้วจึงบันทึกค่าที่อ่านได้ลงในตารางที่ 2

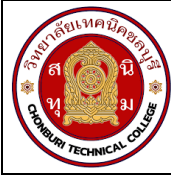

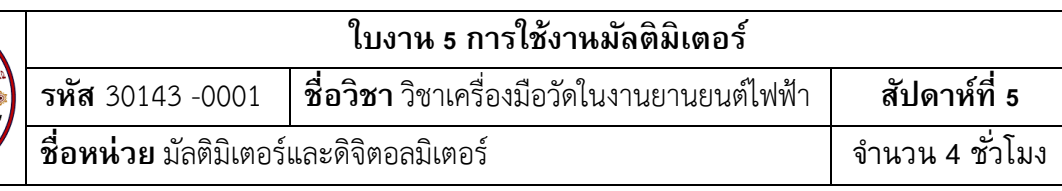

## **ตารางที่ 2 การวดัค่าแรงดนัไฟฟ้ากระแสตรงด้วยมลัติมิเตอร์**

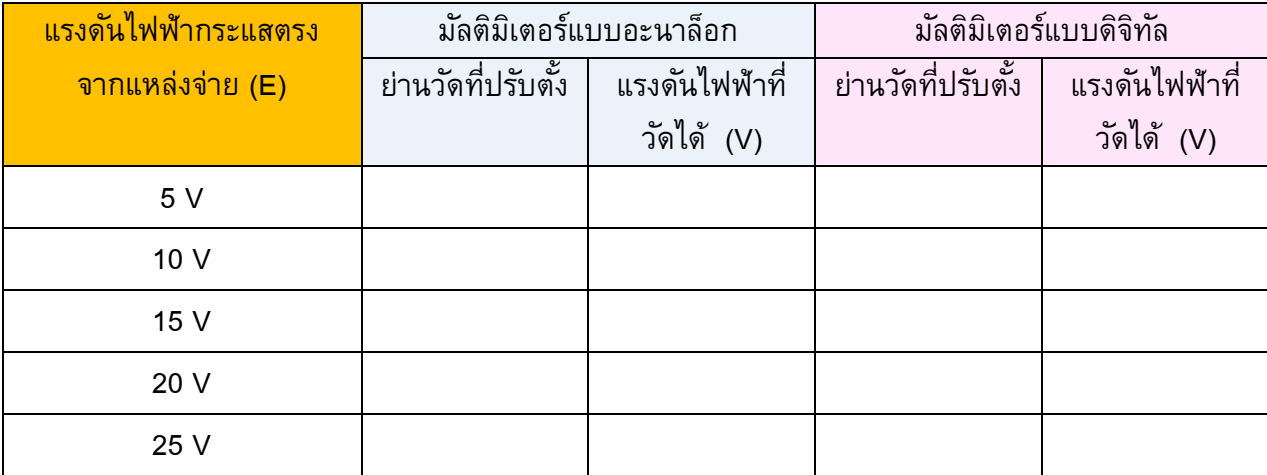

6. เปลี่ยนค่าแรงดันไฟฟ้าของแหล่งจ่าย(E) เป็น10Vทำการทดลองข้อ 3 - ข้อ 5 ซ้ำบันทึกผลลง ตำรำงที่ 2

7. เปลี่ยนค่าแรงดันไฟฟ้าของแหล่งจ่าย(E) เป็น15Vทำการทดลองข้อ 3 - ข้อ 5 ซ้ำบันทึกผลลง ตำรำงที่ 2

8. เปลี่ยนค่าแรงดันไฟฟ้าของแหล่งจ่าย(E) เป็น20Vทำการทดลองข้อ 3 - ข้อ 5 ซ้ำบันทึกผลลง ตำรำงที่ 2

9. เปลี่ยนค่าแรงดันไฟฟ้าของแหล่งจ่าย(E) เป็น25Vทำการทดลองข้อ 3 - ข้อ 5 ซ้ำบันทึกผลลง ตำรำงที่ 2

10. ปรับแรงดันไฟฟ้ำกระแสตรงจำกแหล่งจ่ำย (E) มีค่ำ 5V

11. เลือกย่ำนวัดไว้ที่ย่ำนวัดแรงดันไฟฟ้ำกระแสตรง โดยเลือกย่ำนวัดสูงไว้ก่อน

12. วัดแรงดันไฟฟ้ำกระแสตรงจำกแหล่งจ่ำย (E) ด้วยมัลติมิเตอร์แบบดิจิทัล บันทึกผลลงใน ตำรำง 2

13. เปลี่ยนค่าแรงดันไฟฟ้าของแหล่งจ่าย(E) เป็น 10V ทำการทดลองข้อ 12 ซ้ำบันทึกผลลง ตำรำงที่2

14. เปลี่ยนค่าแรงดันไฟฟ้าของแหล่งจ่าย(E) เป็น 15V ทำการทดลองข้อ 12 ซ้ำบันทึกผลลง ตำรำงที่2

15. เปลี่ยนค่าแรงดันไฟฟ้าของแหล่งจ่าย(E) เป็น 20V ทำการทดลองข้อ 12 ซ้ำบันทึกผลลง ตำรำงที่2

16. เปลี่ยนค่าแรงดันไฟฟ้าของแหล่งจ่าย(E) เป็น 25V ทำการทดลองข้อ 12 ซ้ำบันทึกผลลง ตำรำงที่2

17

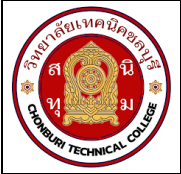

## **ใบงาน 5 การใช้งานมลัติมิเตอร์**

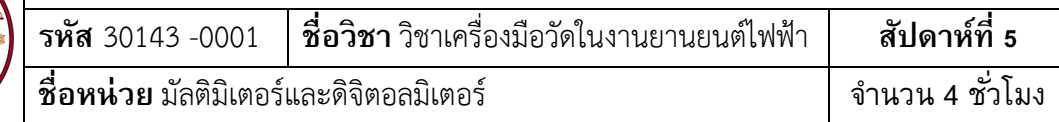

## **การทดลองที่ 3 การวัดค่ากระแสไฟฟ้ากระแสตรง (DCmA) ด้วยมลัติมิเตอร์**

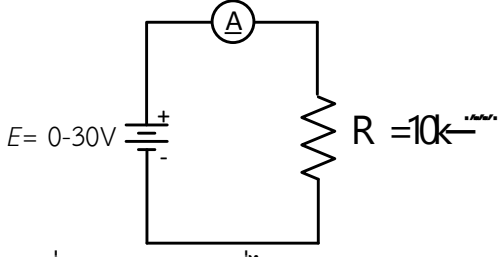

รูปที่ 3.3 วัดกระแสที่ไหลผ่ำนตัวต้ำนทำน

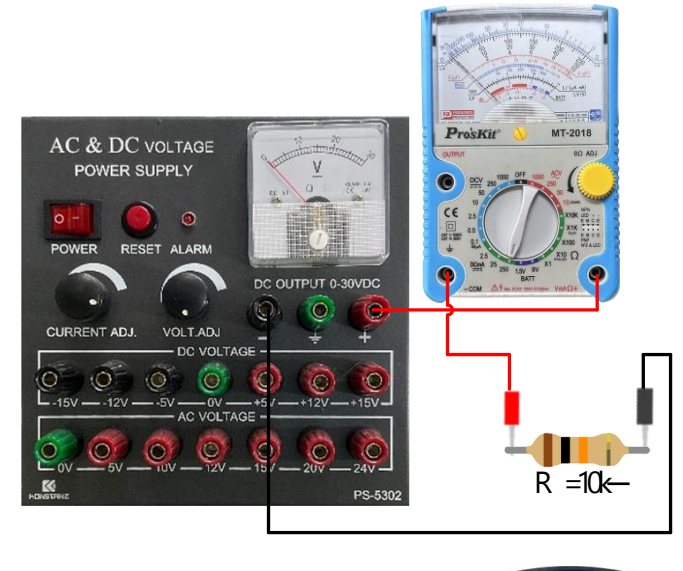

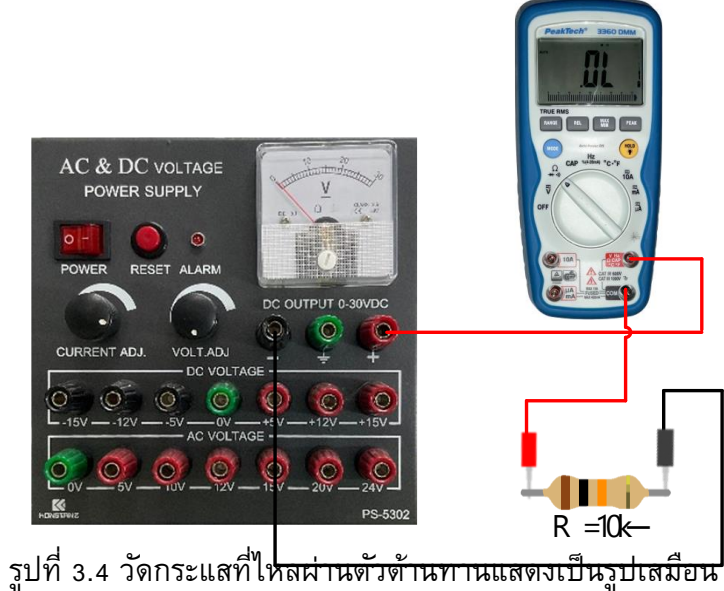

- 1. ต่อวงจรกำรทดลองที่ 3
- 2. ปรับแรงดันไฟฟ้ำกระแสตรงจำกแหล่งจ่ำย (E) มีค่ำ 3V

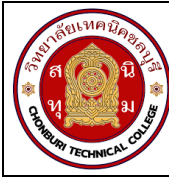

## **ใบงาน 5 การใช้งานมลัติมิเตอร์**

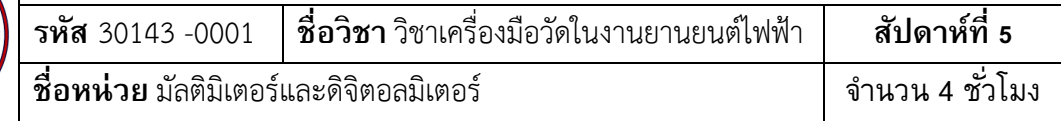

้ 3. เลือกย่านวัดไว้ที่ย่านวัดไฟฟ้ากระแสตรงโดยเลือกย่านวัดสูงสุดไว้ก่อน นำมัลติมิเตอร์แบบอะ นาล็อก วัดกระแสไฟฟ้า ตามตำแหน่ง  $A_1$  ดังรูปวงจรการทดลองที่ 3 บันทึกค่ากระแสไฟฟ้าลงในตาราง  $\mathcal{\vec{n}}$  3

้ 4. หากอ่านค่ากระแสไฟฟ้าไม่ได้ให้ลดย่านวัดให้ต่ำลง แล้วจึงบันทึกค่าที่อ่านได้ลงในตารางที่ 3

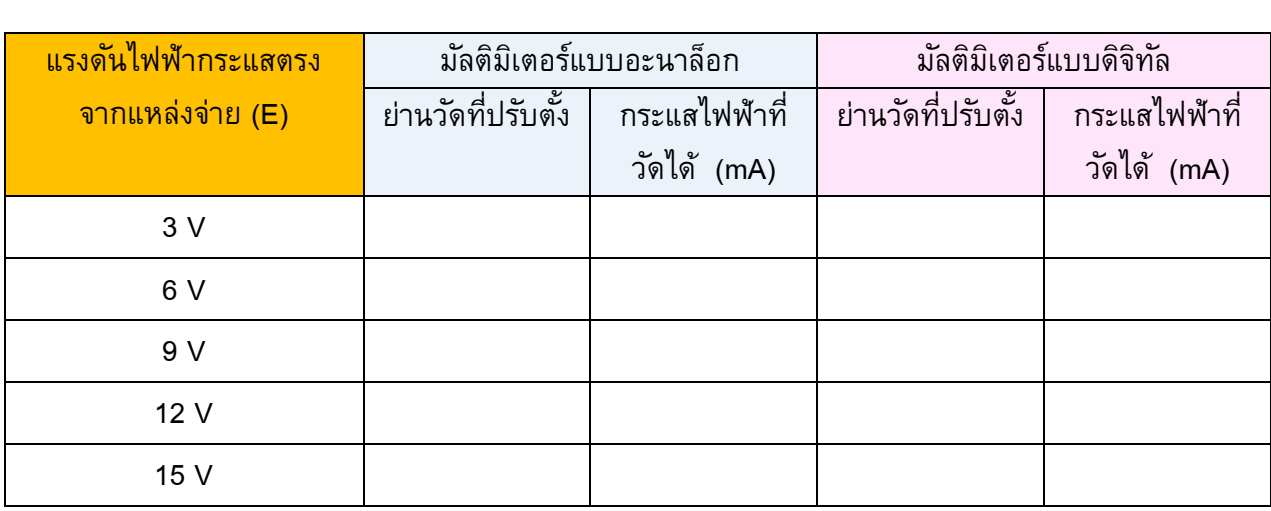

**ตารางที่ 3** กำรวัดค่ำกระแสไฟฟ้ำกระแสตรงด้วยมัลติมิเตอร์

5. เปลี่ยนค่าแรงดันไฟฟ้าของแหล่งจ่าย(E) เป็น 6V ทำการทดลองข้อ 3 และ ข้อ 4 ซ้ำบันทึก ผลลงตำรำงที่ 3

6. เปลี่ยนค่าแรงดันไฟฟ้าของแหล่งจ่าย(E) เป็น 9V ทำการทดลองข้อ 3 และ ข้อ 4 ซ้ำบันทึก ผลลงตำรำงที่ 3

7. เปลี่ยนค่าแรงดันไฟฟ้าของแหล่งจ่าย(E) เป็น 12V ทำการทดลองข้อ 3 และ ข้อ 4 ซ้ำบันทึก ผลลงตำรำงที่ 3

8. เปลี่ยนค่าแรงดันไฟฟ้าของแหล่งจ่าย(E) เป็น 15V ทำการทดลองข้อ 3 และ ข้อ 4 ซ้ำบันทึก ผลลงตำรำงที่ 3

9. ปรับแรงดันไฟฟ้ำกระแสตรงจำกแหล่งจ่ำย (E) มีค่ำ 3V

10. เลือกย่านวัดไว้ที่ย่านวัดไฟฟ้ากระแสตรงโดยเลือกย่านวัดสูงสุดไว้ก่อน นำมัลติมิเตอร์แบบ ี ดิจิทัล วัดกระแสไฟฟ้า ตามตำแหน่ง A<sub>1</sub> ดังรูปวงจรการทดลองที่ 3 บันทึกค่ากระแสไฟฟ้าลงในตารางที่ 3

11. เปลี่ยนค่าแรงดันไฟฟ้าของแหล่งจ่าย(E) เป็น 6V ทำการทดลองข้อ 10 ซ้ำบันทึกผลลง ตำรำงที่ 3

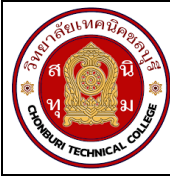

## ้ใบงาน 5 การใช้งานมัลติมิเตอร์

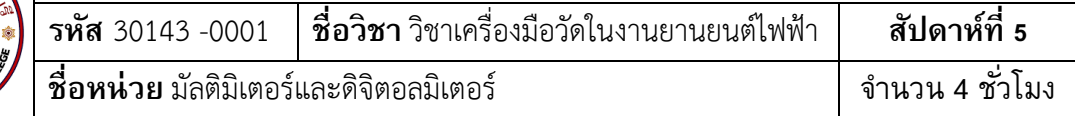

12. เปลี่ยนค่าแรงดันไฟฟ้าของแหล่งจ่าย(E) เป็น 9V ทำการทดลองข้อ 10 ซ้ำบันทึกผลลง ตารางที่ 3

้<br>13.เปลี่ยนค่าแรงดันไฟฟ้าของแหล่งจ่าย(E) เป็น 12V ทำการทดลองข้อ 10 ซ้ำบันทึกผลลง ตารางที่ 3

14.เปลี่ยนค่าแรงดันไฟฟ้าของแหล่งจ่าย(E) เป็น 15V ทำการทดลองข้อ 10 ซ้ำบันทึกผลลง ตารางที่ 3

## สรุปผลการทดลอง

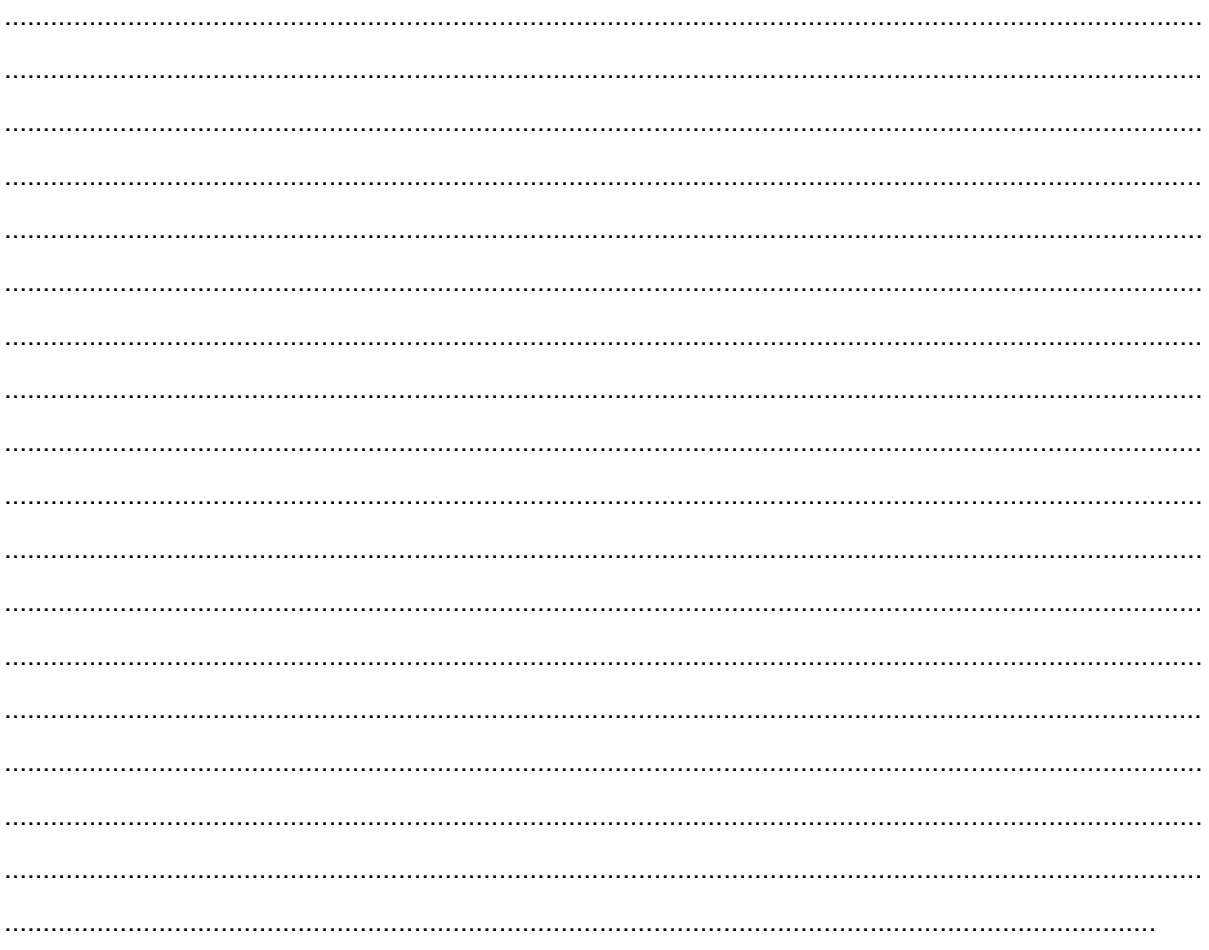